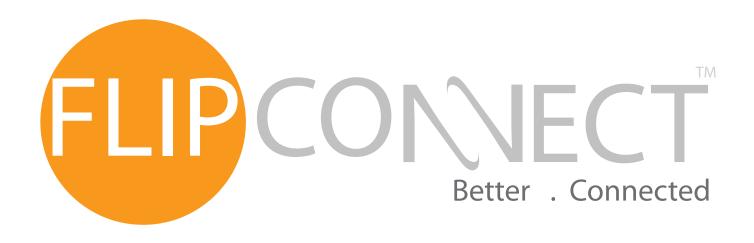

### Cisco 7911 User Guide

Telephone: 020 3056 5060

Flip Solutions Ltd t/a Flip Connect, Unit 5/6, 29 Mill Lane, Welwyn, Hertfordshire, AL6 9EU

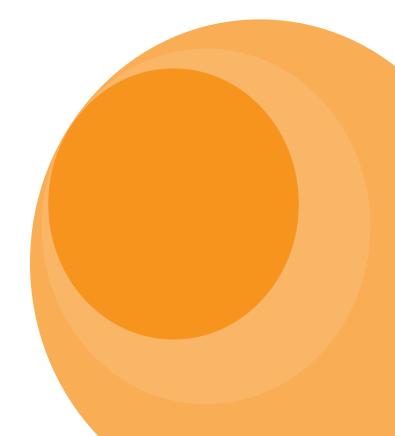

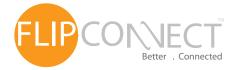

## Cisco 7911 IP Endpoint User Guide

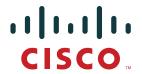

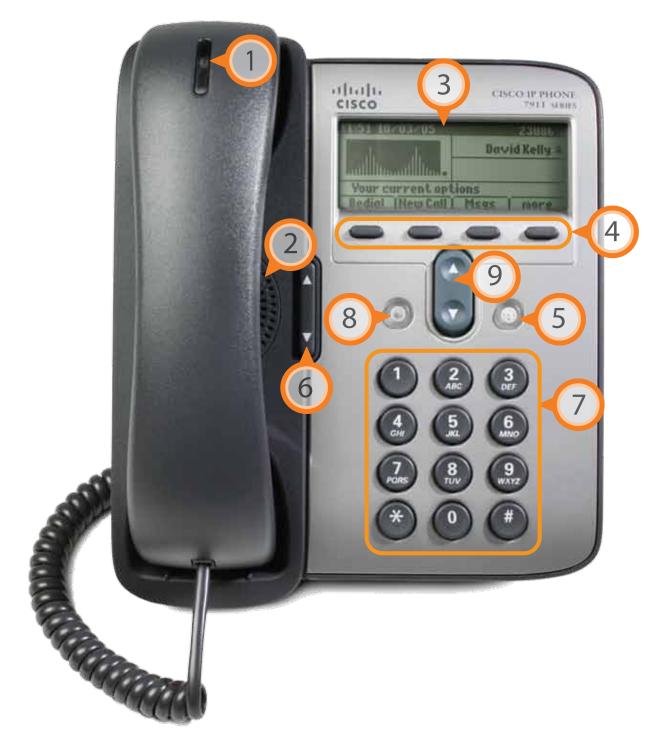

- Voicemail / Ringer Indicator
- Menu Button
- Toggle / Navigation

Monitor

Volume Bar

Display

Dial Pad

Softkeys

**Hold Button** 

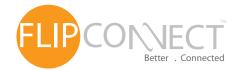

#### Cisco 7911 IP Endpoint User Guide

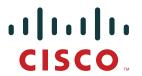

| Phone Basics                |                                                                                                    |
|-----------------------------|----------------------------------------------------------------------------------------------------|
| Changing ring tones         | Press the menu button ( ) then option 3 ( ) > option 1 ( ) > option 1 ( ) >                                                                 |
|                             | option 1 (1), then using the toggle button (1) select the tone of your choice.                                                              |
|                             | Press the <b>Select</b> softkey and then <b>Save</b> softkey to save.                                                                       |
| Setting the ring volume     | With the handset in its cradle, press the volume bar ( ) up to increase, down to decrease, This will automaticly save.                      |
| Setting the speaker volume  | Press the <i>NewCall</i> softkey then press the volume bar ( ) up to increase, down to decrease, press the <i>Save</i> softkey to complete. |
| Setting the earpiece volume | Lift the handset then press the volume bar ( ) up to increase, down to decrease, press the <i>Save</i> softkey to complete.                 |

| Call Control            |                                                                                                    |
|-------------------------|----------------------------------------------------------------------------------------------------|
| Group pickup            | To answer another phone that is part of your group, lift the handset and dial                                                                                                    |
| DC pickup               | To answer another phone that is NOT part of your group, lift the handset and dial (2) then dial the extension number of the ringing phone.                                                                                                    |
| Place a call on<br>hold | Whilst on a call, press the hold button ( ) the caller will then be on hold, to retrieve the call, press the hold button again.                                                                                                    |
| Call Waiting            | Whilst on a call, you will be notified of the second caller by a beeping noise through the earpiece and the number will be displayed on the screen.  To answer the waiting caller, press the <i>Answer</i> softkey, the first call will then be placed on hold.  You can switch between the calls using the toggle button ( ), highlight the call required and press the hold button ( ), it will glow red to indicate a call is on hold. |
| Transferring<br>Calls   | To transfer your call, press the <i>Trnsfer</i> softkey, dial the extension number for internal transfer, or the full CLI to transfer to an external phone number. To complete the transfer, hang up the call.  If you need to cancel the transfer and connect the call back to yourself, use the toggle button ( ), highlight the call and press the hold button ( ).                                                                    |

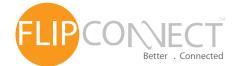

# Cisco 7911 IP Endpoint User Guide

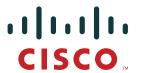

| Call Control cont. |                                                                                                    |
|--------------------|----------------------------------------------------------------------------------------------------|
| Call Forwarding    | In order to forward all incoming calls another number, press the <i>Forward</i> softkey, enter the |
|                    | destination number then the <i>EndCall</i> softkey to complete.                                    |
|                    | To remove the forward, press <i>Forward</i> softkey and then the <i>EndCall</i> softkey.           |

| Call Conferencing      |                                                                                                    |
|------------------------|----------------------------------------------------------------------------------------------------|
| Ad-Hoc<br>Conferencing | With your first caller connected, press the <i>More</i> softkey then the <i>Confrn</i> softkey - this will place the first caller on hold. Dial the extension number or full CLI of the second caller. To connect all calls, press the <i>More</i> softkey then the <i>Confrn</i> softkey. |

| Voicemail                     |                                                                                                    |
|-------------------------------|----------------------------------------------------------------------------------------------------|
| Voicemail<br>management       | To access the portal, you can either press the <i>Msgs</i> softkey or the menu button ( ); You can the <b>Record a greeting</b> by using option 5 ( 5)                                                                       |
| Listening to your voicemails  | When you have a voicemail, the voicemail indication light will turn red, to listen to your voicemails, press the <i>Msgs</i> softkey and follow the instructions given through the handset.                                  |
| Remote<br>voicemail<br>access | In order to access your voicemail from another phone;  If it is an internal phone, you can lift the handset and dial 5 5 then enter your extension number and password following the instructions given through the handset. |
|                               | To access from an external phone, dial your full CLI, wait for the voicemail promt, then press the star key and follow the instructions given.                                                                               |

#### **Further Support:**

If you require further assistance our support pages have lots of ways to help you:

- There is an FAQs click here you can then ask questions and have them answered by community members.
- You can raise a support ticket here.
- Our User Guides, here you will find PDFs and interactive video tutorials.

Alternatively you can ring the support helpline on **020 3056 5060** or email **tickets@flipconnect.co.uk** - this will open a ticket and reply with your trackable reference number.

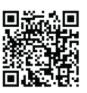

Copyright © 2011 Flip Connect. All Rights Reserved. No part of this publication may be reproduced, transmitted, transcribed, stored in a retrieval system, or translated into any language in any form or by any means without the written permission of Flip Connect.